-M

IBM Cúram Social Program Management

# Guía de inicio de Cúram Outcome Management Entry Edition

*Versión 6.0.5*

-M

IBM Cúram Social Program Management

# Guía de inicio de Cúram Outcome Management Entry Edition

*Versión 6.0.5*

#### **Nota**

Antes de utilizar esta información y el producto al que hace referencia, lea la información que figura en el apartado ["Avisos" en la página 13](#page-22-0)

#### **Revisado: mayo de 2013**

Esta edición se aplica a IBM Cúram Social Program Management, versión 6.05ya todos los releases posteriores a menos que se indique lo contrario en ediciones nuevas.

Materiales bajo licencia - Propiedad de IBM.

#### **© Copyright IBM Corporation 2012, 2013.**

© Cúram Software Limited. 2011. Reservados todos los derechos.

# **Contenido**

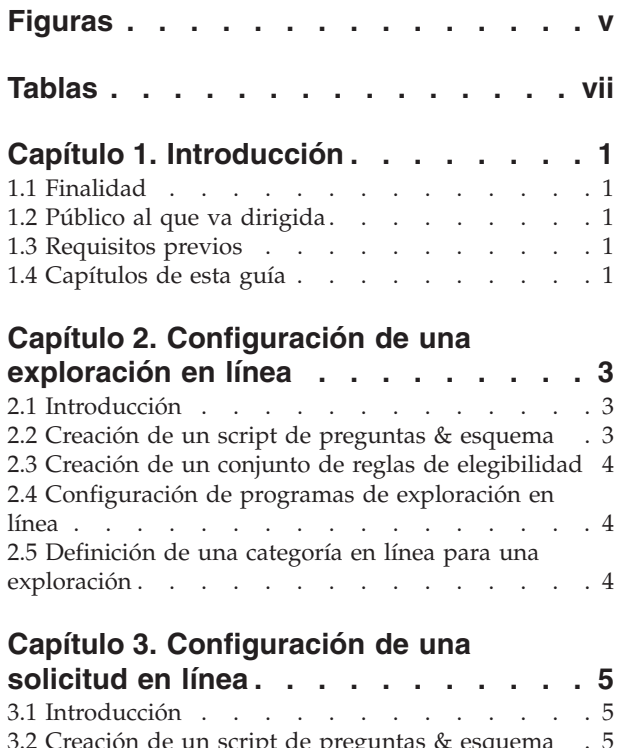

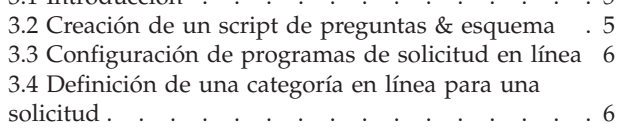

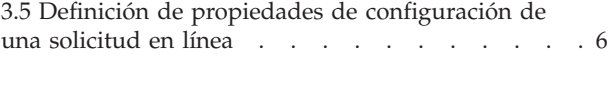

#### **[Capítulo 4. Configuración de la cuenta](#page-18-0) de ciudadano [. . . . . . . . . . . .9](#page-18-0)**

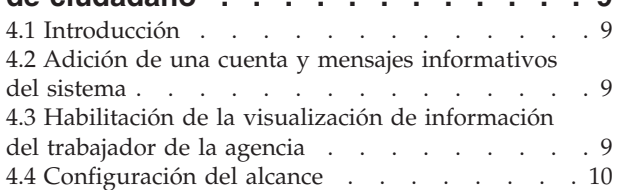

#### **[Capítulo 5. Configuración de un suceso](#page-20-0)**

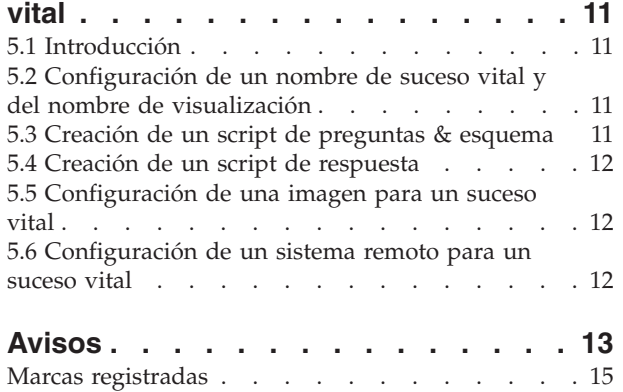

**iv** IBM Cúram Social Program Management: Guía de inicio de Cúram Outcome Management Entry Edition

# <span id="page-6-0"></span>**Figuras**

**vi** IBM Cúram Social Program Management: Guía de inicio de Cúram Outcome Management Entry Edition

# <span id="page-8-0"></span>**Tablas**

**viii** IBM Cúram Social Program Management: Guía de inicio de Cúram Outcome Management Entry Edition

# <span id="page-10-0"></span>**Capítulo 1. Introducción**

# **1.1 Finalidad**

El objetivo de este documento es proporcionar un inicio rápido para configurar IBM Cúram Universal Access Entry Edition. Universal Access Entry Edition ofrece una aplicación completamente configurable y dirigida al ciudadano que permite que las agencias proporcionen una solución de autoservicio web fácil e intuitiva. Un ciudadano puede explorarse a sí mismo para determinar su elegibilidad para los programas ofrecidos por la agencia y, a continuación, proceder a aplicar dichos programas cuando resulte necesario. El ciudadano puede crear una cuenta de ciudadano para rastrear el estado de sus exploraciones y solicitudes, obtener acceso a otra información que le sea relevante y someter detalles sobre eventos importantes que pueden acaecer en su vida.

# **1.2 Público al que va dirigida**

Esta guía va dirigida a las personas responsables de la configuración de componentes de IBM Cúram Universal Access Entry Edition.

### **1.3 Requisitos previos**

No hay requisitos previos de lectura pero, sin embargo, las publicaciones Cúram Universal Access Guide (Guía de Cúram Universal Access) y Cúram Universal Access Configuration Guide (Guía de configuración de Cúram Universal Access) proporcionan detalles adicionales acerca de muchas de las características descritas en este documento.

# **1.4 Capítulos de esta guía**

La siguiente lista describe los capítulos de esta guía:

#### **Exploración en línea**

La exploración en línea permite que un ciudadano determine si es potencialmente elegible para uno o varios programas proporcionados por la organización. Este capítulo explica cómo configurar una exploración y los programas asociados.

#### **Solicitud en línea**

Universal Access permite que un ciudadano solicite programas del portal de Universal Access. Este capítulo explica cómo configurar una solicitud en línea y programas asociados.

#### **Cuenta de ciudadano**

La cuenta de ciudadano es un recurso de Universal Access que permite que el usuario inicie la sesión en una área segura en la que puede explorar programas, solicitar programas y recibir más información que le resulte de interés. Este capítulo explica cómo configurar la cuenta de ciudadano.

#### **Sucesos vitales**

Un suceso vital es un suceso importante que se produce en la vida del ciudadano que puede provocar una serie de interacciones entre el ciudadano y la agencia. Este capítulo explica cómo configurar un suceso vital.

IBM Cúram Social Program Management: Guía de inicio de Cúram Outcome Management Entry Edition

# <span id="page-12-0"></span>**Capítulo 2. Configuración de una exploración en línea**

# **2.1 Introducción**

La exploración en línea permite que un ciudadano determine si es potencialmente elegible para uno o varios programas proporcionados por la organización. La exploración implica preguntar al cliente una serie de preguntas dirigidas que se utilizarán para determinar si es potencialmente elegible para recibir determinados programas. Ello puede resultar muy útil y ahorrar tiempo al ciudadano pues no deberá completar largos formularios de solicitud para programas que es posible que no pueda recibir. Las preguntas se presentan al ciudadano mediante un grupo de páginas web estructurado, conocido como un script de preguntas, al que puede accederse desde el portal de Universal Access. Las respuestas dadas por el ciudadano a dichas preguntas se envían a una base de datos desde donde las lee el motor de reglas empresariales que será evaluado por la lógica de reglas predefinida. Estas reglas toman una determinación acerca de los datos proporcionados por el ciudadano y devuelven una lista de programas para los que tiene posibilidades de ser elegido o no.

A continuación, el ciudadano procede a solicitar distintos programas en línea o, también puede descargar una solicitud de programa en formato PDF para que lo pueda imprimir, completar manualmente y enviarlo a su oficina local por correo electrónico.

Antes de configurar una exploración, una organización debe considerar los programas que deben incluirse en la exploración, qué preguntas deben efectuarse, cómo deben estructurarse estas preguntas en el script y las reglas empresariales que determinan si el ciudadano es potencialmente elegible para los programas explorados. También deben plantearse si los formularios de solicitud PDF se van a facilitar para cada programa, si los programas sólo van a estar disponibles en determinadas oficinas locales y si se van a configurar áreas de servicio para que las ofrezcan dichas oficinas locales. A fin de poner a disposición un script de preguntas de exploración en el portal de Universal Access, la organización debe configurar un objeto de exploración en el menú de Universal Access en la aplicación de administración.

Este capítulo explica cómo configurar una exploración y los programas asociados.

# **2.2 Creación de un script de preguntas & esquema**

Un script de preguntas de exploración contiene las preguntas que se presentarán al ciudadano mediante el portal de Universal Access. La organización debe preparar las preguntas para el script inicial antes de definir una exploración. Las respuestas a las preguntas se almacenarán como atributos de datos en el sistema. Al redactar las preguntas, la organización también debería tener en cuenta los tipos de datos de estos atributos. Una vez se han definido las preguntas y los tipos de datos, se pueden configurar un script de preguntas y un esquema de datos para la exploración.

Para crear un script de preguntas IEG y un esquema, deben completarse los campos Script de preguntas y Esquema en el modal Nueva exploración en línea. Al guardar el registro, el sistema creará una plantilla vacía para el script y el esquema. A continuación, podrá actualizarlos a partir de la etiqueta Exploración seleccionando los hiperenlaces proporcionados en la página. Si pulsa sobre el enlace del script lanzará el editor IEG, que permitirá que se edite el script de preguntas. Si pulsa sobre el enlace del esquema se lanzará el editor del almacén de datos, que permitirá que se edite el esquema.

Los scripts de preguntas y los esquemas de datos se crean utilizando Cúram Intelligent Evidence Gathering (IEG). Para obtener más información sobre IEG, consulte la guía Working with Intelligent Evidence Gathering (IEG) (Cómo trabajar con Intelligent Evidence Gathering - IEG).

### <span id="page-13-0"></span>**2.3 Creación de un conjunto de reglas de elegibilidad**

Cuando la organización ya ha finalizado el script de preguntas y el esquema, debe definirse la lógica de reglas empresariales para analizar las respuestas proporcionadas a las preguntas. Este análisis realizará una determinación acerca de si el ciudadano es potencialmente elegible para aplicarle los programas disponibles o no. El sistema entra las respuestas al script de preguntas en el motor de reglas de Cúram, que a continuación ejecuta la lógica de reglas empresariales definidas contra los datos. La salida de este proceso es una lista de programas para los que el ciudadano puede ser elegible o no. Los resultados se visualizan en la página ¿Soy elegible? del portal de Universal Access.

Las reglas empresariales se escriben utilizando Cúram Express Rules (CER). Las reglas CER se pueden diseñar para proporcionar un texto explicativo detallado para ayudar al ciudadano a comprender las decisiones sobre la elegibilidad potencial. Para crear un conjunto de reglas CER para el objeto de exploración, debe completarse el campo Conjunto de reglas en el modelo Nueva exploración en línea. Al guardar el registro, el sistema crea una plantilla de reglas vacía. A continuación podrá actualizar el conjunto de reglas en la etiqueta Exploraciones seleccionando el hiperenlace proporcionado en la página. Si pulsa el enlace se lanzará el Editor CER que permitirá que se edite el conjunto de reglas. Para obtener más información sobre cómo escribir reglas CER, consulte la publicación Cómo trabajar con Cúram Express Rules.

# **2.4 Configuración de programas de exploración en línea**

La organización debe definir qué programas estarán disponibles para la exploración en línea. Los programas pueden añadirse al sistema mediante la sección de Universal Access de la aplicación de administración. Cualquier programa configurado se puede asociar con una exploración. Una vez se ha configurado, se pone a disposición un programa para sumarlo a la exploración mediante una acción de fila en la página de lista de exploraciones.

También se puede definir un formulario PDF para un programa que permita que un ciudadano imprima una solicitud en papel y, o bien enviarla a la agencia, o bien llevarla en persona a la oficina local. La oficina local a la que se puede llevar la solicitud también se puede definir para el programa y también se puede configurar qué áreas de servicio van a cubrir las oficinas locales asignadas. Los formularios de solicitud PDF y la información de la oficina local están disponibles para el ciudadano en la página Sus próximos pasos al final del proceso de exploración.

Si desea más información sobre cómo configurar programas, formularios PDF, oficinas locales y áreas de servicios, consulte la publicación Universal Access Configuration Guide (Guía de configuración de Universal Access).

### **2.5 Definición de una categoría en línea para una exploración**

Debe definirse una categoría en línea a fin de permitir que se visualicen exploraciones (y aplicaciones en línea) en el portal de Universal Access. Las categorías en línea se utilizan para agrupar exploraciones y aplicaciones en línea en categorías relevantes definidas por la organización. Debe especificarse un nombre para la categoría en línea. Se visualizará como una cabecera en la página Seleccionar exploración bajo la que se listarán las exploraciones asociadas.

# <span id="page-14-0"></span>**Capítulo 3. Configuración de una solicitud en línea**

# **3.1 Introducción**

Universal Access permite que un ciudadano solicite programas del portal de Universal Access. La solicitud en línea se puede establecer desde la página de resultados de una determinación de exploración en línea anterior o directamente desde la página de inicio del portal de Universal Access. Los procesos de solicitud en línea implican preguntar al cliente una serie de preguntas dirigidas acerca de sus datos personales, ingresos, gastos, empleo, educación, etc. a fin de que dichos datos puedan utilizarse posteriormente como pruebas en el sistema de elegibilidad de la agencia para determinar las posibilidades que tiene de ser elegido para los programas que está solicitando. Las preguntas se presentan al ciudadano a través de un grupo estructurado de páginas web, conocidas como un script de preguntas, a las que puede accederse desde el portal de Universal Access. A continuación, se envían las respuestas a estas preguntas en una base de datos a partir de la que posteriormente la agencia podrá extraer y utilizar los datos para determinar la elegibilidad del programa.

Una vez que el ciudadano ha realizado la solicitud, puede volver a acceder al portal de Universal Access utilizando sus datos de cuenta (si se han seleccionado para configurar una cuenta de ciudadano) y comprobar el estado de sus solicitudes en línea.

Aunque Universal Access promueve el uso del método de solicitud en línea, la solución también ofrece la posibilidad a las organizaciones de permitir que los ciudadanos realicen la solicitud con papel de forma tradicional como alternativa. Cuando finaliza un script de preguntas, el ciudadano puede abrir un formulario PDF que se ha prellenado con las respuestas que ha facilitado, imprimirlo y entregarlo manualmente a la agencia.

Existen numerosos pasos para configurar una solicitud de Universal Access. Antes de configurar una solicitud en línea, una organización debe tener en cuenta los programas que pone a disposición para ser solicitados, qué preguntas deben hacerse y cómo deben estructurarse estas preguntas en el script. También debe considerar si los formularios de solicitud PDF se van a proporcionar para cada programa, si hay programas que sólo van a estar disponibles en determinadas oficinas locales y si se van a establecer áreas de servicio que estas oficinas deberán cubrir.

Este capítulo explica cómo configurar una solicitud en línea. También describe los programas que van a estar disponibles para ser solicitados, las áreas de servicio asociadas, las oficinas locales y los formularios PDF que se pueden configurar para la solicitud.

# **3.2 Creación de un script de preguntas & esquema**

Un script de preguntas de solicitud en línea contiene las preguntas que se presentarán al ciudadano a través del portal de Universal Access. La organización debería preparar las preguntas para el script inicial antes de definir una solicitud en línea. Las respuestas a las preguntas se almacenarán como atributos de datos en el sistema. Al redactar las preguntas, la organización también debería tener en cuenta los tipos de datos de estos atributos. Una vez se han definido las preguntas y los tipos de datos, se puede configurar un script de preguntas y un esquema de datos para la solicitud en línea.

Para crear un script de preguntas IEG y un esquema, deben completarse los campos Script de solicitud y Esquema de scripts en el modal Nueva solicitud en línea. Al guardar el registro, el sistema creará una plantilla vacía para el script y el esquema. A continuación, podrá actualizarlos a partir de la etiqueta Solicitudes seleccionando los hiperenlaces proporcionados en la página. Si pulsa sobre el enlace del script lanzará el editor IEG, que permitirá que se edite el script de preguntas. Si pulsa sobre el enlace del esquema se lanzará el editor del almacén de datos, que permitirá que se edite el esquema.

<span id="page-15-0"></span>Los scripts de preguntas y los esquemas de datos se crean utilizando Cúram Intelligent Evidence Gathering (IEG). Para obtener más información sobre IEG, consulte la guía Working with Intelligent Evidence Gathering (IEG) (Cómo trabajar con Intelligent Evidence Gathering - IEG).

# **3.3 Configuración de programas de solicitud en línea**

La organización debe definir qué programas pondrá a disposición para realizar solicitudes en línea. Los programas pueden añadirse al sistema mediante la sección de Universal Access de la aplicación de administración. Cualquier programa configurado se puede asociar con una solicitud en línea. Una vez se ha configurado, se pone a disposición un programa para sumarlo a la solicitud en línea mediante una acción de fila en la página de lista de solicitudes.

Debe especificarse un sistema de destino para un programa. Éste especifica el sistema externo (o remoto) al que se enviará la solicitud del programa para su proceso. Los sistemas remotos se pueden configurar desde el enlace Sistemas remotos en el menú de administración de Universal Access.

También se puede definir un formulario PDF para un programa que permita que un ciudadano imprima una solicitud en papel y, o bien enviarla a la agencia, o bien llevarla en persona a la oficina local. La oficina local a la que se puede llevar la solicitud también se puede definir para el programa y también se puede configurar qué áreas de servicio van a cubrir las oficinas locales asignadas. El formulario de solicitud PDF y la información de la oficina local se pone a disposición del ciudadano en la página ¿Imprimir su solicitud? que estará disponible para acceder al final del proceso de solicitud en línea.

Si desea más información sobre cómo configurar programas, formularios PDF, sistemas remotos, oficinas locales y áreas de servicio, consulte la guía Universal Access Configuration Guide (Guía de configuración de Universal Access).

### **3.4 Definición de una categoría en línea para una solicitud**

Debe definirse una categoría en línea para permitir que se visualicen las solicitudes en línea (y exploraciones) en el portal de Universal Access. Las categorías en línea se utilizan para agrupar solicitudes y exploraciones en línea en categorías relevantes definidas por la organización. Debe especificarse un nombre para la categoría en línea. Se visualizará como cabecera en la página Seleccionar solicitud bajo la que se listarán las solicitudes asociadas.

# **3.5 Definición de propiedades de configuración de una solicitud en línea**

Existen algunas propiedades del sistema importantes que controlan varios aspectos de la exploración en línea incluyendo cuando los ciudadanos deben autenticarse a sí mismos en el sistema. A continuación encontrará algunas propiedades que resultan muy útiles. Para obtener información sobre el resto de propiedades del sistema, consulte la publicación Universal Access Configuration Guide (Guía de configuración de Universal Access).

- v La agencia puede configurar el sistema para especificar si, antes de iniciar una solicitud, un ciudadano debe crear obligatoriamente una cuenta o iniciar la sesión para hacer una solicitud. La propiedad del sistema curam.citizenworkspace.authenticated.intake se utiliza para indicar si la autenticación está activada o no. Si esta propiedad está activa, un ciudadano debe crear una cuenta o iniciar la sesión en el portal de Universal Access antes de iniciar una solicitud. Si no está activa, se dirigirá directamente al ciudadano a la página de selección de la solicitud.
- v La agencia puede configurar el sistema para especificar si, antes de aplicarlo, un ciudadano puede decidir opcionalmente si debe autenticarse o no. La propiedad del sistema curam.citizenworkspace.intake.allow.login se utiliza para indicar si la autenticación está activa o no. Si esta propiedad está activa, se dará la opción al ciudadano de iniciar la sesión en el portal de Universal Access antes de iniciar una solicitud. Si no está activa, se dirigirá directamente al ciudadano a la página de selección de la solicitud.
- v La agencia puede que desee forzar al ciudadano a iniciar la sesión obligatoriamente antes de que someta una solicitud. La propiedad del sistema curam.citizenworkspace.intake.submit.intake.mandatory.login se utiliza para indicar que un ciudadano debe iniciar la sesión antes de someter una solicitud. Si esta propiedad está activa, el ciudadano deberá crear una cuenta o iniciar la sesión antes de poder someter una solicitud. Si no está activa, el ciudadano podrá someter una solicitud sin tener que iniciar la sesión.
- v Un ciudadano puede retirar la solicitud de cualquiera de los programas que haya solicitado. Al retirar una solicitud del programa, debe especificarse una razón para dicha retirada. Las razones de las retiradas se definen para una solicitud en concreto en la sección Solicitud de admisión de la aplicación de administración de Universal Access. Antes de asociar un motivo de retirada con una solicitud, deben definirse motivos de retirada en la tabla de códigos WithdrawalRequestReason.

IBM Cúram Social Program Management: Guía de inicio de Cúram Outcome Management Entry Edition

# <span id="page-18-0"></span>**Capítulo 4. Configuración de la cuenta de ciudadano**

# **4.1 Introducción**

La cuenta de ciudadano es un recurso de Universal Access que permite al ciudadano iniciar la sesión en una área segura en la que puede explorar y solicitar programas. El ciudadano también puede visualizar información que le resulte relevante incluyendo mensajes adaptados de forma personal, anuncios de todo el sistema, actualizaciones sobre sus pagos, información de contacto del personal de la agencia y campañas de alcance que le puede resultar importante.

Este capítulo explica cómo configurar la cuenta de ciudadano. Antes de configurar una cuenta de ciudadano, la organización debe plantearse qué tipo de mensajes individuales desea que el ciudadano pueda ver teniendo en cuenta sus interacciones con la agencia. También deben decidir qué anuncios de todo el sistema desean poner a disposición de todos los ciudadanos al iniciar la sesión en su cuenta. La organización debe decidir qué información sobre el personal de la agencia desea exponer al ciudadano. También deben identificarse todas las campañas de alcance que pueden beneficiar al ciudadano.

# **4.2 Adición de una cuenta y mensajes informativos del sistema**

La sección de mensajes de la página de inicio Cuenta de ciudadano muestra mensajes informativos al ciudadano relacionados con sus interacciones con la agencia. Una organización debe tener en cuenta qué tipos de mensajes desea poner a disposición del cliente en el área de mensajes. Hay dos tipos de mensajes que se pueden visualizar en el panel de mensajes: mensajes de cuenta y mensajes del sistema.

- v Los mensajes de cuenta son específicos del ciudadano que utiliza la cuenta. Los datos del mensaje de cuenta se suministran a partir de sistemas externas mediante un servicio web. Para poner a disposición un mensaje de cuenta para que pueda visualizarse, debería añadirse un nuevo tipo de mensaje en la página de lista Mensajes de cuenta. Se puede añadir un nombre, descripción e icono para el tipo de mensaje.Una vez la organización ha introducido sus tipos de mensajes, éstos se pueden habilitar/inhabilitar y reordenar. La habilitación/inhabilitación de un tipo de mensaje marca si el tipo de mensaje se visualizará en la lista de mensajes. El orden del tipo de mensaje determina si se muestra en la lista.
- v Los mensajes del sistema se utilizan cuando la organización desea enviar mensajes a todos los ciudadanos que tienen una cuenta de ciudadano. Se puede añadir un nuevo mensaje de sistema a partir de la página de lista Mensajes del sistema. Se puede añadir un título, mensaje (contenido), fecha efectiva y fecha de caducidad nuevos al mensaje.

# **4.3 Habilitación de la visualización de información del trabajador de la agencia**

La cuenta del ciudadano permite que el ciudadano visualice información sobre trabajadores de la agencia con los que está tratando. Una organización debe considerar primero si desea que el ciudadano pueda disponer de cualquier información del trabajador de la agencia. Esta información está disponible en la página Información de contacto en la Cuenta de usuario. Se suministran las siguientes propiedades del sistema para configurar si un ciudadano puede visualizar la información de contacto del trabajador de la agencia y, si es así, qué información en concreto es la que se va a exponer.

v curam.citizenaccount.contactinformation.show.caseworker.details – indica si se visualizan detalles de contacto del asistente social en la cuenta de usuario. Si esta propiedad está establecida en true (verdadero), se visualizan los detalles de contacto del asistente social de casos asociados con el ciudadano que ha iniciado la sesión. Si esta propiedad está establecida en false (falso), no se visualiza la información de contacto del asistente social. El valor predeterminado de esta propiedad es true (verdadero).

- <span id="page-19-0"></span>v curam.citizenaccount.contactinformation.show.businessphone - si se visualizan detalles de contacto del asistente social, esta propiedad dicta si debe visualizarse el número de teléfono del asistente social. El valor predeterminado de esta propiedad es true (verdadero).
- v curam.citizenaccount.contactinformation.show.mobilephone si se visualizan detalles de contacto del asistente social, esta propiedad indica si debe visualizarse el número de móvil del asistente social. El valor predeterminado de esta propiedad es true (verdadero).
- v curam.citizenaccount.contactinformation.show.emailaddress si se visualizan detalles de contacto del asistente social, esta propiedad indica si debe visualizarse la dirección de correo electrónico del asistente social. El valor predeterminado de esta propiedad es true (verdadero).
- v curam.citizenaccount.contactinformation.show.faxnumber si se visualizan detalles de contacto del asistente social, esta propiedad indica si debe visualizarse el número de fax del asistente social. El valor predeterminado de esta propiedad es true (verdadero).
- v curam.citizenaccount.contactinformation.show.pagernumber si se visualizan detalles de contacto del asistente social, esta propiedad indica si debe visualizarse el buscapersonas del asistente social. El valor predeterminado de esta propiedad es true (verdadero).

# **4.4 Configuración del alcance**

El alcance permite que las agencias definan las campañas de información del ciudadano para visualizarlas en la cuenta del ciudadano. Las campañas son fragmentos de información que se visualizan en la página de inicio de la cuenta del ciudadano que se llena recopilando la información existente que la agencia posee sobre el ciudadano. Consisten en un título, una imagen y un texto informativo correspondiente con un opcional hiperenlace integrado. Todo ello se rellena a partir de los resultados de la ejecución de un conjunto de reglas empresarial. El conjunto de reglas empresarial y la imagen utilizada por la campaña se configuran a partir de la sección Alcance del menú de atajos de Universal Access. Las reglas de negocio se pueden definir utilizando el editor de Cúram Express Rules (CER). Para obtener más información sobre cómo escribir reglas CER, consulte la publicación Cómo trabajar con Cúram Express Rules (Cómo trabajar con Cúram Express Rules).

# <span id="page-20-0"></span>**Capítulo 5. Configuración de un suceso vital**

# **5.1 Introducción**

Un suceso vital es un suceso importante que se produce en la vida del ciudadano que puede provocar una serie de interacciones entre el ciudadano y la agencia. Algunos ejemplos de sucesos vitales incluyen el matrimonio, el nacimiento de un hijo o una defunción. Universal Access proporciona una organización con la capacidad de recopilar información sobre el ciudadano relacionada con un suceso vital. Lo hace presentando al ciudadano con un grupo estructurado de páginas web, conocido como un script de preguntas, al que se accede desde el portal en línea de Universal Access. Al responder a estas preguntas el usuario puede notificar el suceso que ha cambiado su vida y que puede repercutir sobre los programas y servicios que el ciudadano está recibiendo o que está pendiente de recibir.

Además de recopilar información sobre la situación del ciudadano, el suceso vital también se puede configurar para proporcionar recursos útiles al ciudadano. Por ejemplo, un suceso vital Búsqueda de un trabajo puede incluir enlaces a sitios web para personas que buscan trabajo y consejos sobre cómo escribir currículums y cartas de presentación verdaderamente efectivas.

A fin de hacer que un suceso vital esté disponible en el portal en línea de Universal Access, la organización debe configurar un objeto de suceso vital en el menú de Universal Access en la aplicación de administración. Deben realizarse varios pasos para configurar un suceso vital, por lo que una organización debe plantearse qué datos deben capturarse y qué información debe poner a disposición en el suceso vital.

Este capítulo explica cómo configurar un suceso vital.

# **5.2 Configuración de un nombre de suceso vital y del nombre de visualización**

Debe especificarse un nombre y debe identificarse de forma exclusiva para el suceso vital. Este nombre sólo se visualiza en la aplicación de administración. También se debe configurar un nombre de visualización y será el nombre del suceso vital que visualizará el ciudadadno en el portal Acceso universal. Para configurar el nombre y visualizar el nombre, debe completar los campos Nombre de y Nombre de visualización en el modal Suceso vital en línea.

# **5.3 Creación de un script de preguntas & esquema**

Un script de pregunta de suceso vital contiene las preguntas que se presentarán al ciudadano a través del portal en línea. La organización debe preparar las preguntas para el script inicial antes de definir un suceso vital. Las respuestas a las preguntas se almacenarán como atributos de datos en el sistema. Al redactar las preguntas, la organización también debería tener en cuenta los tipos de datos de estos atributos. Una vez se han definido las preguntas y los tipos de datos, se pueden configurar un script de preguntas y un esquema de datos para el suceso vital.

Para crear un script de preguntas IEG y un esquema, deben completarse los campos Script de preguntas y Esquema en el modal Nuevo suceso vital en línea. Al guardar el registro, el sistema creará una plantilla vacía para el script y el esquema. A continuación, podrá actualizarlos a partir de la etiqueta Sucesos vitales seleccionando los hiperenlaces proporcionados en la página. Si pulsa sobre el enlace del script lanzará el editor IEG, que permitirá que se edite el script de preguntas. Si pulsa sobre el enlace del esquema se lanzará el editor del almacén de datos, que permitirá que se edite el esquema.

<span id="page-21-0"></span>Los scripts de preguntas y los esquemas de datos se crean utilizando Cúram Intelligent Evidence Gathering (IEG). Para obtener más información sobre IEG, consulte la guía Working with Intelligent Evidence Gathering (IEG) (Cómo trabajar con Intelligent Evidence Gathering - IEG).

### **5.4 Creación de un script de respuesta**

Un script de respuestas de suceso vital es otro tipo de script que se puede configurar además del script de preguntas. Un script de respuestas permite que el ciudadano revise las respuestas ofrecidas para preguntas en un suceso vital previamente sometido. El portal en línea de Universal Access muestra los sucesos vitales previamente sometidos en una lista en la página Sucesos vitales sometidos. A fin de visualizar las respuestas en esta lista, debe especificarse un script de respuestas. Así se activará un hiperenlace en la fila de la lista de Suceso vital sometido permitiendo que el ciudadano revise sus respuestas.

Para crear un script de respuestas IEG, debe completarse el campo Script de respuestas en el modal Nuevo suceso vital en línea. Al guardar el registro, el sistema creará una plantilla vacía para el script. A continuación podrá actualizar este script a partir de la etiqueta Sucesos vitales seleccionando un hiperenlace proporcionado en la página. Si pulsa sobre el enlace del script lanzará el editor IEG, que permitirá que se edite el script de respuestas.

Los scripts de respuestas se crean utilizando Cúram Intelligent Evidence Gathering (IEG). Para obtener más información sobre IEG, consulte la guía Working with Intelligent Evidence Gathering (IEG) (Cómo trabajar con Intelligent Evidence Gathering - IEG).

### **5.5 Configuración de una imagen para un suceso vital**

Se puede configurar una imagen para cada suceso vital. La imagen se visualizará a la izquierda del suceso vital en la página de lista. Se configura una imagen para un suceso vital seleccionando la acción Nueva fila de imagen en el suceso vital que se acaba de crear. En la ventana que aparece solicitando al usuario que seleccione la imagen, introduzca un nombre y un texto alternativo.

# **5.6 Configuración de un sistema remoto para un suceso vital**

Si se utiliza un suceso vital para recopilar datos del ciudadano, debe definirse un sistema remoto y un servicio web del suceso vital asociado a fin de transmitir los datos del suceso vital a la agencia pertinente. Si desea más información, consulte la publicación Universal Access Configuration Guide (Guía de configuración de Universal Access).

# <span id="page-22-0"></span>**Avisos**

Esta información se ha desarrollado para productos y servicios ofrecidos en los Estados Unidos. Es posible que IBM no ofrezca los productos, servicios o características que se describen en este documento en otros países. Solicite información al representante local de IBM acerca de los productos y servicios disponibles actualmente en su zona. Cualquier referencia a un producto, programa o servicio de IBM no pretende afirmar ni implica que sólo pueda utilizarse ese producto, programa o servicio de IBM. En su lugar, se puede utilizar cualquier producto, programa o servicio funcionalmente equivalente que no vulnere ningún derecho de propiedad intelectual de IBM. No obstante, es responsabilidad del usuario evaluar y verificar el funcionamiento de cualquier producto, programa o servicio que no sea de IBM. IBM podría tener patentes o solicitudes de patentes pendientes relacionadas con el tema principal que se describe en este documento. La posesión de este documento no confiere ninguna licencia sobre dichas patentes. Puede enviar consultas sobre licencias, por escrito, a:

IBM Director of Licensing

IBM Corporation

North Castle Drive

Armonk, NY 10504-1785

EE.UU.

Para consultas sobre licencias relacionadas con información de doble byte (DBCS), póngase en contacto con el departamento de propiedad intelectual de IBM de su país o envíe sus consultas, por escrito, a:

Intellectual Property Licensing

Legal and Intellectual Property Law.

IBM Japan Ltd.

19-21, Nihonbashi-Hakozakicho, Chuo-ku

Tokio 103-8510, Japón

El párrafo siguiente no se aplica al Reino Unido ni a ningún otro país donde las disposiciones en él expuestas sean incompatibles con la legislación local: INTERNATIONAL BUSINESS MACHINES CORPORATION PROPORCIONA ESTA PUBLICACIÓN "TAL CUAL" SIN GARANTÍA DE NINGUNA CLASE, YA SEA EXPLÍCITA O IMPLÍCITA, INCLUIDAS, PERO SIN LIMITARSE A ELLAS, LAS GARANTÍAS IMPLÍCITAS DE NO VULNERABILIDAD, COMERCIALIZACIÓN O IDONEIDAD PARA UN PROPÓSITO DETERMINADO. Algunos países no permiten la renuncia a garantías explícitas o implícitas en determinadas transacciones, por lo que puede que esta declaración no sea aplicable en su caso.

La información de este documento puede incluir imprecisiones técnicas o errores tipográficos. Periódicamente se efectúan cambios en la información aquí contenida; estos cambios se incorporarán en nuevas ediciones de la publicación. IBM puede reservarse el derecho de realizar mejoras y/o cambios en los productos y/o programas descritos en esta publicación en cualquier momento sin previo aviso.

Cualquier referencia incluida en esta información a sitios web que no sean de IBM sólo se proporciona para su comodidad y en ningún modo constituye una aprobación de dichos sitios web. El material de esos sitios web no forma parte del material de este producto de IBM y la utilización de esos sitios web se realizará bajo su total responsabilidad.

IBM puede utilizar o distribuir cualquier información que se le facilite de la manera que considere adecuada, sin contraer por ello ninguna obligación con el remitente. Los titulares de licencias de este programa que deseen obtener información sobre el mismo con el fin de permitir: (i) el intercambio de información entre programas creados independientemente y otros programas (incluido éste) y el uso mutuo de información que se haya intercambiado, deben ponerse en contacto con:

IBM Corporation

Dept F6, Bldg 1

294 Route 100

Somers NY 10589-3216

EE.UU.

Dicha información puede estar disponible, sujeta a los términos y condiciones apropiados, incluido en algunos casos el pago de una cuota.

IBM proporciona el programa bajo licencia que se describe en este documento y todo el material bajo licencia disponible para el mismo bajo los términos del Acuerdo de cliente de IBM, el Acuerdo internacional de licencias de programas de IBM o cualquier acuerdo equivalente entre las partes.

Los datos de rendimiento incluidos aquí se determinaron en un entorno controlado. Por lo tanto, los resultados obtenidos en otros entornos operativos pueden variar considerablemente. Algunas mediciones podrían haberse realizado en sistemas en desarrollo y, por lo tanto, no existe ningún tipo de garantía de que dichas mediciones sean las mismas en los sistemas con disponibilidad general. Además, es posible que algunas mediciones se hayan calculado mediante extrapolación. Los resultados reales pueden variar. Los usuarios de este documento deben verificar los datos aplicables a sus entornos específicos.

La información relacionada con productos que no son de IBM se ha obtenido de los proveedores de dichos productos, de sus anuncios publicados o de otras fuentes de disponibilidad pública.

IBM no ha probado estos productos y no puede confirmar la precisión de rendimiento, compatibilidad ni otras afirmaciones relacionadas con productos que no son de IBM. Las preguntas relativas a las prestaciones de productos que no son de IBM deben dirigirse a los proveedores de dichos productos.

Las afirmaciones relativas a las intenciones futuras de IBM están sujetas a cambio o retirada sin previo aviso, y sólo representan objetivos

Todos los precios de IBM que se muestran son precios de distribuidor recomendados por IBM, corresponden al momento actual y están sujetos a cambios sin aviso previo. Los precios de los distribuidores pueden variar.

Esta información se ofrece con fines de planificación únicamente. La información incluida en este documento puede cambiar antes de que los productos descritos estén disponibles.

Esta información contiene ejemplos de datos e informes utilizados en operaciones comerciales diarias. Para ilustrarlos de la manera más completa posible, los ejemplos incluyen los nombres de personas, empresas, marcas y productos. Todos estos nombres son ficticios y cualquier parecido con nombres y direcciones utilizados por empresas comerciales reales son mera coincidencia.

#### <span id="page-24-0"></span>LICENCIA DE COPYRIGHT:

Esta información contiene programas de aplicación de ejemplo en lenguaje fuente, que ilustran técnicas de programación en diversas plataformas operativas. Puede copiar, modificar y distribuir los programas de ejemplo de cualquier forma, sin tener que pagar a IBM, con intención de desarrollar, utilizar, comercializar o distribuir programas de aplicación que estén en conformidad con la interfaz de programación de aplicaciones (API) de la plataforma operativa para la que están escritos los programas de ejemplo. Estos ejemplos no se han probado exhaustivamente bajo todas las condiciones. Por lo tanto, IBM no puede garantizar ni implicar la fiabilidad, capacidad de servicio o función de estos programas. Los programas de ejemplo se proporcionan "TAL CUAL", sin garantía de ningún tipo. IBM no es responsable de ningún daño resultante de la utilización de los programas de ejemplo por parte del usuario.

Todas las copias o fragmentos de las copias de estos programas de ejemplo o cualquier trabajo que de ellos se derive, deberán incluir un aviso de copyright como el que se indica a continuación:

© (el nombre de la empresa) (año). Algunas partes de este código proceden de los programas de ejemplo de IBM Corp.

© Copyright IBM Corp. \_escriba el año o los años\_. Reservados todos los derechos.

Si visualiza esta información en una copia software, es posible que no aparezcan las fotografías ni las ilustraciones en color.

#### **Marcas registradas**

IBM, el logotipo de IBM e ibm.com son marcas registradas de International Business Machines Corp., registradas en muchas jurisdicciones en todo el mundo. Otros nombres de productos y servicios pueden ser marcas registradas de IBM u otras empresas. Encontrará una lista actual de marcas registradas de IBM en la web en "Copyright and trademark information" en [http://www.ibm.com/legal/us/en/](http://www.ibm.com/legal/us/en/copytrade.shtml) [copytrade.shtml.](http://www.ibm.com/legal/us/en/copytrade.shtml)

Adobe, el logotipo de Adobe, Adobe SVG Viewer, Adobe Reader, Adobe Flash Player y Portable Document Format (PDF) son marcas registradas de Adobe Systems Incorporated en los Estados Unidos y/o en otros países.

Otros nombres pueden ser marcas registradas de sus respectivos propietarios. Otros nombres de empresas, productos o servicios pueden ser marcas registradas o de servicio de terceros.

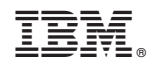

Impreso en España